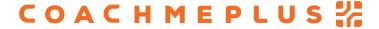

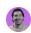

CoachMePlus Help > Admin Tools > Organization Management

Q Search

Articles in this section

# A Detailed Overview - Add Your Own Branded Logos and Backgrounds

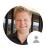

**Kevin Dawidowicz**1 minute ago · Updated

Follow

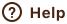

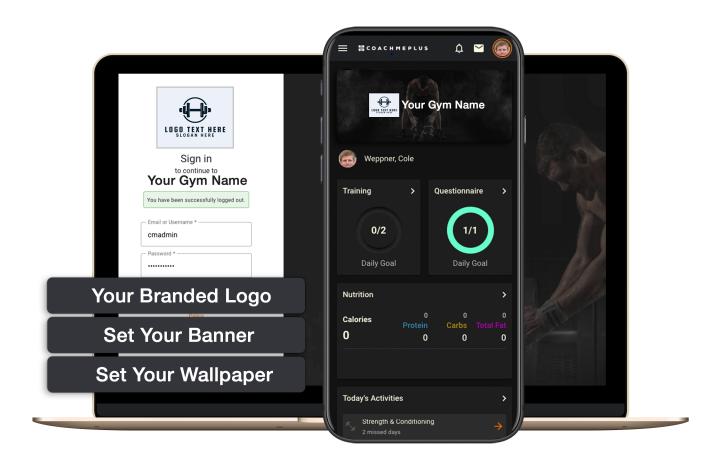

# A Detailed Overview - Add Your Own Branded Logos and Backgrounds

This detailed overview provides you with essential insights into managing branded logos, banners, and backgrounds within your CoachMePlus installation. By understanding these features, you can effectively brand your user experience. Logos, banners, and wallpapers play a prominent role in various parts of the application, including the login screen, home pages, and other sections.

Watch our Detailed Overview video here:

# **Branded Logo**

#### What is it?

A branded logo is your organization's unique emblem or symbol. It represents your identity and allows users to recognize and connect with your brand.

### Why do you need it?

Adding your own logo ensures that users have a consistent and branded experience when they log into your CoachMePlus installation. This visual consistency reinforces your organization's identity and fosters a sense of trust and professionalism.

Check out this article for more detail: How To: Add Your Own Logo to Your Installation

#### **Branded Banner**

#### What is it?

A branded banner is an image or visual element displayed prominently at the top of your athletes' home page. CoachMePlus offers a preset list of banners, including various sport and athletics themes. Alternatively, you can upload your own custom banner.

#### Why do you need it?

Changing the banner on the athletes' home page allows you to personalize the platform further. You can select a banner that aligns with your organization's branding or customize it to create a unique look and feel.

## Check out this article for more detail: How To: Add Your Own Banner to Your Installation

# **Branded Wallpaper**

#### What is it?

A branded wallpaper is the background image that appears throughout the CoachMePlus application, including the login page, home page, and various views. You can choose from a list of preset wallpapers provided by CoachMePlus or upload your own custom wallpaper.

#### Why do you need it?

Customizing the wallpaper within the application enhances the overall user experience. It provides an opportunity to reinforce your brand's aesthetics and create a cohesive visual identity for your organization within the CoachMePlus platform.

By utilizing branded logos, banners, and wallpapers effectively, you can not only enhance the visual appeal of your CoachMePlus installation but also create a branded environment that resonates with your users and promotes a sense of professionalism and trust.

Check out this article for more detail: How To: Add Your Own Wallpaper to Your Installation (f) (y) (in)

Was this article helpful?

Ves X No

O out of O found this helpful

Return to top 🕥

#### Related articles

How To: Create Your Training Groups

How To: Add Your Own Logo to Your Installation

How To: Create Your Athlete Positions

How To: Create a Baseline

# How To: Create Your Training Group Folders

| Comm   | nents |  |  |
|--------|-------|--|--|
| 0 comm | ents  |  |  |
|        |       |  |  |
|        |       |  |  |
|        |       |  |  |

Be the first to write a comment.

CoachMePlus Help